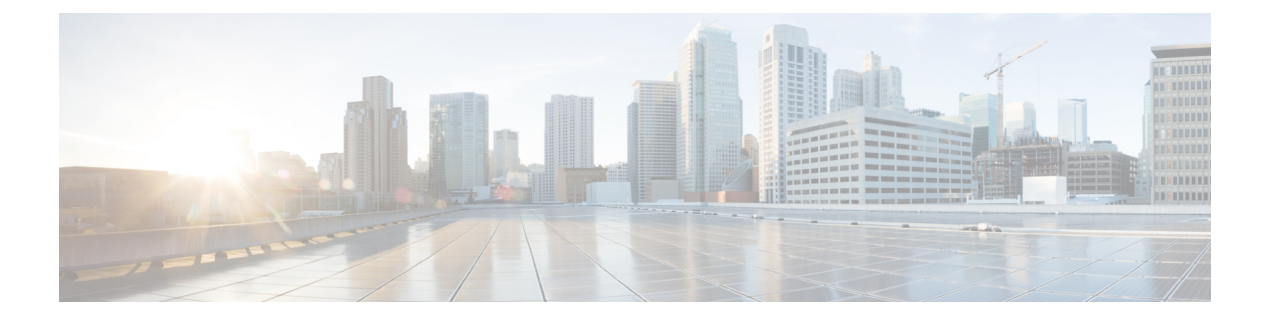

# **SRST** 구성

- SRST(Survivable Remote Site Telephony) 개요, 1 페이지
- SRST(Survivable Remote Site Telephony) 구성 작업 플로우, 2 페이지
- SRST 제한사항, 5 페이지

## **SRST(Survivable Remote Site Telephony)** 개요

SRST(Survivable Remote Site Telephony)는 Unified Communications Manager 노드에 대한 WAN(광역 네트워크) 연결에 의존하는 사이트에 대한 선택적 기능입니다. Unified Communications Manager 관리 인터페이스에서 구성된 SRST 참조를 사용하면 WAN 장애가 발생하는 경우 IP 게이트웨이가 원격 사 이트에서 IP 전화기로 제한된 전화 통신 서비스를 제공할 수 있습니다.

- 원격 사이트의 IP 전화기에서 서로 전화를 걸 수 있습니다.
- PSTN에서 걸려온 통화를 IP 전화기에 연결할 수 있습니다.
- IP 전화기의 통화는 PSTN을 통해 외부에 연결할 수 있습니다.

원격 사이트의 전화기에서 연결된 모든 Unified Communications Manager 노드에 대한 연결이 소실되 는 경우, 전화기가 SRST 참조 IP 게이트웨이로 연결됩니다. IP 전화기의 상태 회선 표시에서 전화기 가 백업 SRST 게이트웨이로 페일오버되었음을 나타냅니다. Unified Communications Manager에 대한 연결이 복원되면, IP 전화기에서 Unified Communications Manager에 등록하고 전체 전화 통신 서비스 가 복원됩니다.

SRST는 PSTN 게이트웨이 액세스 이외에도 SCCP와 SIP 엔드포인트를 혼합하여 사용할 수 있는 원 격 사이트를 지원합니다.

#### 연결 모니터 지속 시간

WAN 링크를 통해 Unified Communications Manager와 연결을 설정할 수 있게 되는 즉시, WAN(광역 네트워크)을통해SRST게이트웨이로연결되는IP전화기가자동으로UnifiedCommunications Manager 에 재연결됩니다. 그러나 WAN 링크가 불안정한 경우, IP 전화기가 SRST 게이트웨이와 Unified Communications Manager 간에 전환됩니다. 이 상황으로 인해 전화 서비스가 일시적으로 소실될 수 있 습니다 (발신음이 들리지 않음). WAN 링크 플랩핑 문제라고 하는 이러한 재연결 시도는 IP 전화기가 Unified Communications Manager로 자동으로 다시 연결될 때까지 계속됩니다.

Unified Communications Manager와 SRST 게이트웨이 간의 WAN 링크 플랩핑 문제를 해결하려면, IP 전화기가 SRST 게이트웨이에서 등록 해제된 다음 Unified Communications Manager로 다시 등록되기 전에 Unified Communications Manager에 대한 연결을 모니터링하는 시간(초)(연결 모니터 지속 시간) 을 정의하면 됩니다. IP 전화기가 XML 구성 파일에서 연결 모니터 지속 시간 값을 수신합니다.

## **SRST(Survivable Remote Site Telephony)** 구성 작업 플로우

시작하기 전에

다이얼 플랜을 검토합니다. 다이얼 플랜에 7자리 또는 8자리 숫자가 있는 경우 변환 규칙을 구성해야 할 수 있습니다. 변환 규칙에 대한 자세한 내용은 [변환](cucm_b_system-configuration-guide-14su2_chapter20.pdf#nameddest=unique_164) 패턴 구성의 내용을 참조하십시오.

프로시저

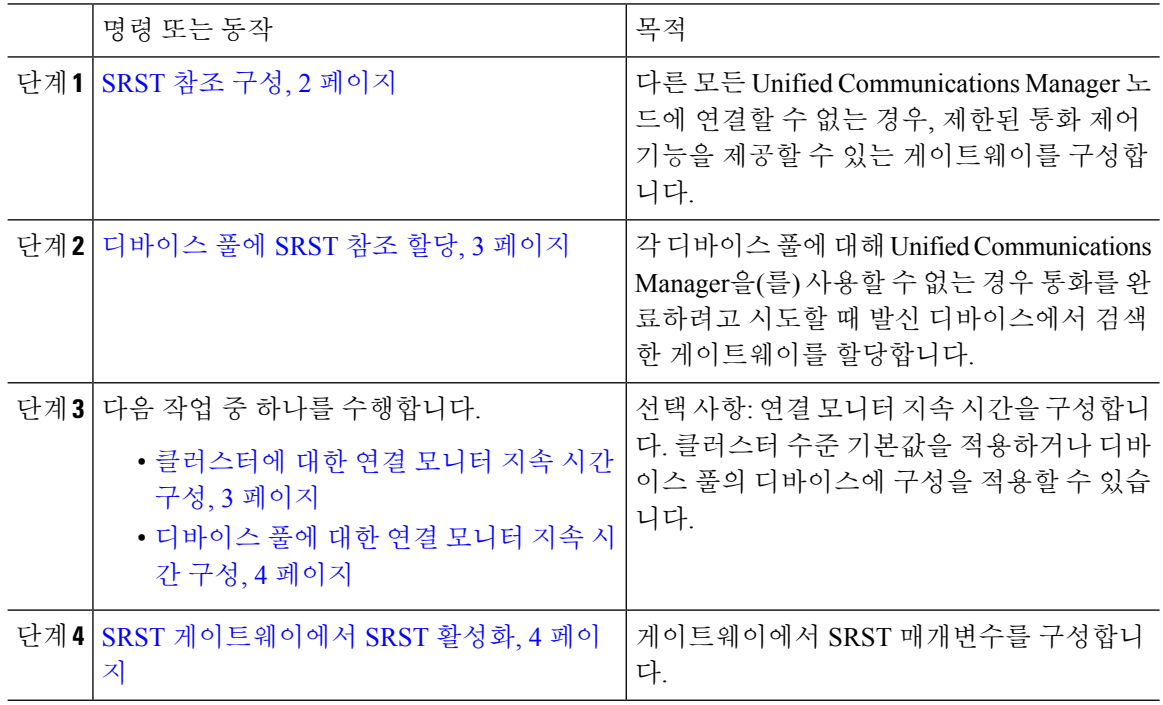

### **SRST** 참조 구성

SRST 참조는 특정 디바이스의 다른 모든 Cisco Unified Communications Manager 노드에 연결할 수 없 는 경우 제한된 Cisco Unified Communications Manager 기능을 제공할 수 있는 게이트웨이를 설정합 니다.

프로시저

단계 **1** Cisco Unified CM 관리에 로그인하여 시스템 > **SRST**를 선택합니다.

- 단계 **2** 새로 추가를 클릭합니다.
- 단계 **3 SRST** 참조 구성 창에서 필드를 구성합니다. 필드 및 해당 구성 옵션에 대한 자세한 내용은 시스템 온 라인 도움말을 참조하십시오.
- 단계 **4** 저장을 클릭합니다.

### 디바이스 풀에 **SRST** 참조 할당

전화기의 각 디바이스 풀에 대해 SRST를 구성할 수 있습니다. 디바이스 풀에 SRST 참조를 할당할 때, 디바이스 풀의 모든 전화기에서 Cisco Unified Communications Manager 노드에 연결할 수 없는 경우 할당된 SRST 게이트웨이에 연결을 시도합니다.

프로시저

- 단계 **1** Cisco Unified CM 관리에서 시스템 > 디바이스 풀을 선택합니다.
- 단계 **2** 찾기를 클릭하고 원격 IP 전화기가 등록된 디바이스 풀을 선택합니다.
- 단계 **3** 로밍 감도 설정 영역에서, **SRST** 참조 드롭다운 목록에서 SRST 참조를 선택합니다.

**SRST** 참조 드롭다운 목록에는 다음 옵션이 포함되어 있습니다.

- 비활성화—전화기가 Cisco Unified Communications Manager 노드에 연결할 수 없는 경우, SRST 게이트웨이에 연결을 시도하지 않습니다.
- 기본 게이트웨이 사용—전화기가 Cisco Unified Communications Manager 노드에 연결할 수 없는 경우, SRST 게이트웨이로 IP 게이트웨이에 연결을 시도합니다.
- 사용자 지정됨—전화기가 Cisco Unified Communications Manager 노드에 연결할 수 없는 경우, 이 SRST 게이트웨이에 연결을 시도합니다.

단계 **4** 저장을 클릭합니다.

### 클러스터에 대한 연결 모니터 지속 시간 구성

이 절차는 선택사항입니다. 연결 모니터 지속 시간에 대한 시스템 값(엔터프라이즈 매개변수)을 변경 하려는 경우에만 이 절차를 완료해야 합니다.

프로시저

- 단계 **1** [Cisco Unified CM 관리]에서 시스템 > 엔터프라이즈 매개 변수를 선택합니다.
- 단계 **2** 연결 모니터 지속 시간 필드에 값을 입력합니다. 기본값은 120초입니다. 필드에 입력할 수 있는 최대 시간(초)은 2592000입니다.
- 단계 **3** 저장을 클릭합니다.

변경 사항을 적용하려면 모든 서비스를 다시 시작해야 합니다. 참고

> 엔터프라이즈 매개변수는 연결 모니터 지속 시간에 대한 클러스터 기본값을 형성합니다. 그러나 디바이스 풀 내에 재정의 구성이 존재하는 경우, 해당 설정이 디바이스 풀을 사용 하는 디바이스에 대한 엔터프라이즈 매개변수 설정을 재정의합니다.

#### 디바이스 풀에 대한 연결 모니터 지속 시간 구성

이 절차는 선택사항입니다. 다음 조건에 해당되는 경우에만 이 절차를 완료해야 합니다.

- 연결 모니터 지속 시간에 클러스터 수준의 값을 사용하지 않으려는 경우.
- 이 디바이스 풀에 대해 별도의 연결 모니터 지속 시간 값을 정의하려는 경우.

#### $\mathcal{L}$

디바이스 풀에 대한 연결 모니터 지속 시간의 값을 변경하는 경우, 이는 업데이트 중인 디바이스 풀 에만 적용됩니다. 다른 모든 디바이스 풀은 자체적인 연결 모니터 지속 시간 필드의 값을 사용하거나 연결 모니터 지속 시간 엔터프라이즈 매개변수에 구성된 클러스터 수준 값을 사용합니다. 팁

#### 프로시저

- 단계 **1** Cisco Unified CM 관리에서 시스템 > 디바이스 풀을 선택합니다.
- 단계 **2** 찾기를 클릭하고 원격 IP 전화기가 등록된 디바이스 풀을 선택합니다.
- 단계 **3** 로밍 민감도 설정 영역에서 연결 모니터 지속 시간 필드에 값을 입력합니다. 필드에 입력할 수 있는 최대 시간(초)은 2592000입니다.
	- 참고 이 설정은 연결 모니터 지속 시간에 대한 엔터프라이즈 매개변수 설정을 재정의합니다.

단계 **4** 저장을 클릭합니다.

#### **SRST** 게이트웨이에서 **SRST** 활성화

시작하기 전에

- 디바이스 풀에 SRST 참조 할당, 3 페이지
- (선택 사항) 다음 작업 중 하나를 수행합니다.
	- 클러스터에 대한 연결 모니터 지속 시간 구성, 3 페이지
	- 디바이스 풀에 대한 연결 모니터 지속 시간 구성, 4 페이지

프로시저

- 단계 **1** SRST 게이트웨이(라우터)에 로그인합니다.
- 단계 **2 call-manager-fallback** 명령을 입력합니다. 이 명령은 라우터에서 SRST를 활성화합니다.
- 단계 **3 max-ephones**max-phones 명령을 입력합니다. max-phones는(은) 지원되는 Cisco IP 전화의 최대 수입 니다.
- 단계 **4 max-dn**max-directory-numbers 명령을 입력합니다. max-directory-numbers는(은) 라우터를 통해 지원 가능한 디렉터리 번호(DN)와 가상 음성 포트의 최대 수입니다.
- 단계 **5 ip source-address**ip-address 명령을 입력합니다. ip-address는 보통 라우터의 이더넷 포트 주소 중 하나 인 기존 라우터 IP 주소입니다.

이 명령을 사용하면 SRST 라우터가 지정된 IP 주소를 통해 Cisco IP 전화기에서 메시지를 수신할 수 있습니다.

# **SRST** 제한사항

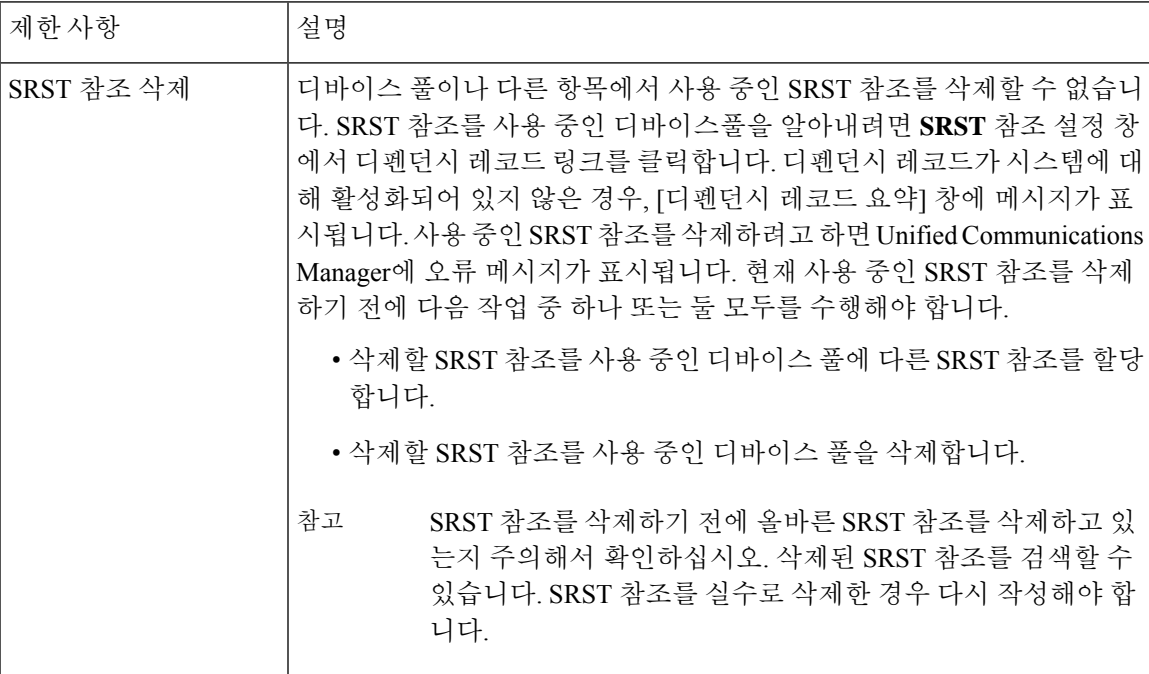

**SRST** 제한사항

 $\overline{\phantom{a}}$ 

 $\mathbf l$ 

번역에 관하여

Cisco는 일부 지역에서 본 콘텐츠의 현지 언어 번역을 제공할 수 있습니다. 이러한 번역은 정보 제 공의 목적으로만 제공되며, 불일치가 있는 경우 본 콘텐츠의 영어 버전이 우선합니다.